## Borondatezko ahalordetzea agerraldi elektronikoaren bidez *EBizkaia* **KBizkaia** Borondatezko ahalordetze ematea (Apud acta) ebizkaia

Ongi etorri Bizkaiko Foru Aldundiko egoitza elektronikora. Hemendik aurrera, apud acta ahalordetzeak eman ditzakezu urteko 365 egunetan eta eguneko 24 orduetan, egoitza elektronikoan gaitutako

zerbitzu honen bidez <https://www.ebizkaia.eus/eu/hasiera>

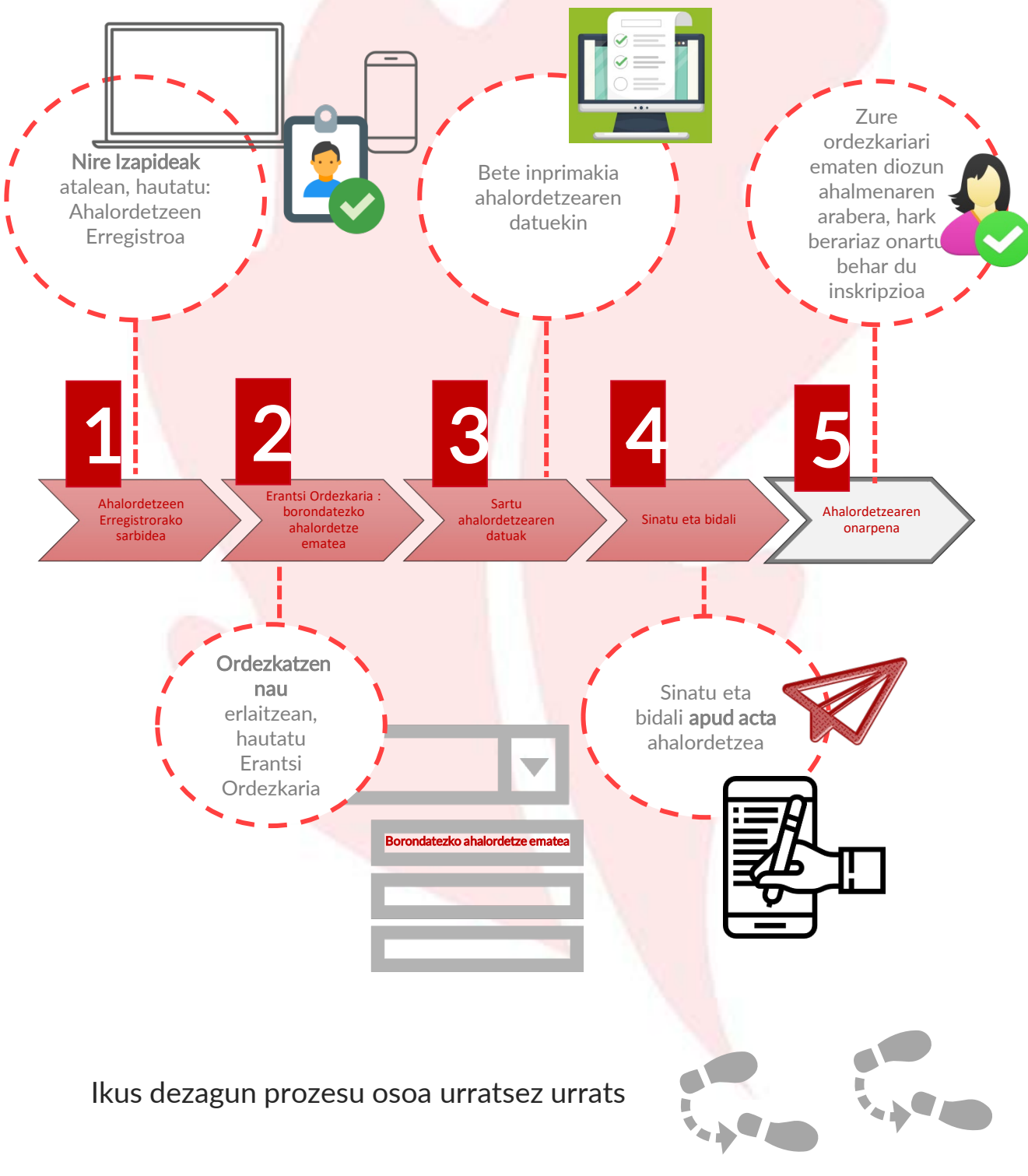

<sup>1</sup> AEE: Bizkaiko Foru Aldundiaren Ahalordetzeen Erregistro Elektroniko Orokorra

## *EBizkaia*

Borondatezko ahalordetzea agerraldi elektronikoaren bidez Borondatezko ahalordetze ematea (Apud acta)

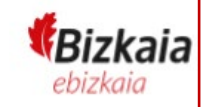

## 1 Ahalordetzeen Erregistrorako Sarbidea

Joan Bizkaiko Foru Aldundiko egoitza elektronikora, [https://www.ebizkaia.eus/eu/hasiera.](https://www.ebizkaia.eus/eu/) Ondoren, sartu **Nire Izapideak** atalean,<br>menu nagusian, eta hautatu **Ahalordetzeen Erregistroa**.

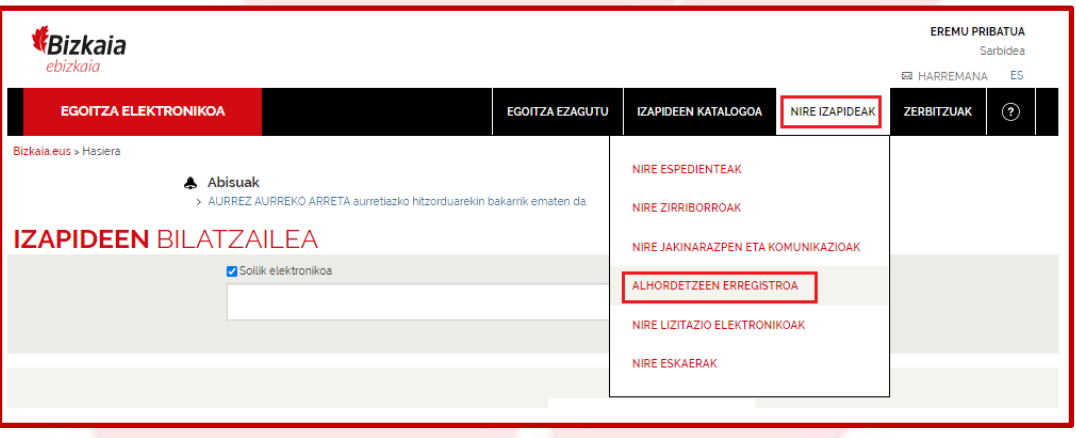

Ahalordetzeen Erregistroan klikatzean, egoitzaren eremu pribatuan sartzen zara. Hori dela eta, zeure burua identifikatzeko eskatuko zaizu, horretarako onartutako<br><mark>identifikazio-edo sinadura- sistemetako baten bidez</mark> .

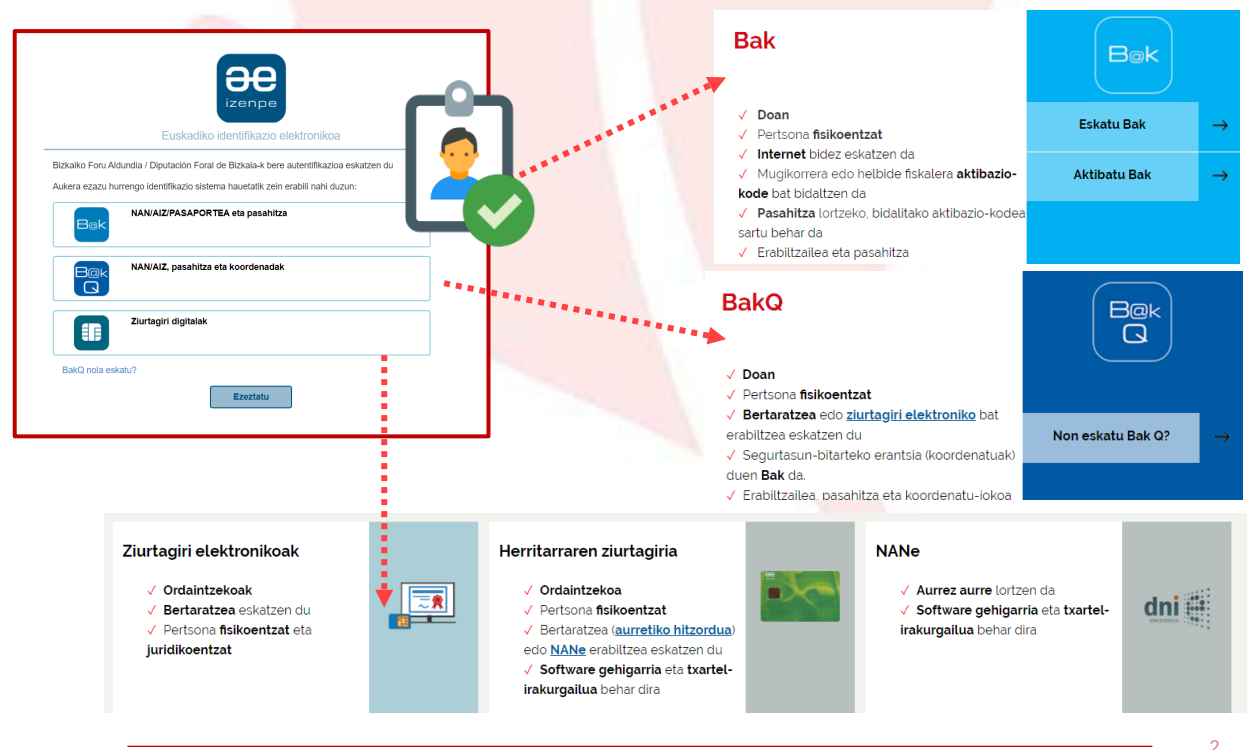

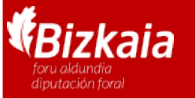

Borondatezko ahalordetzea agerraldi elektronikoaren bidez Borondatezko ahalordetze ematea (Apud acta)

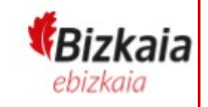

2 Ordezkaria erantsi: borondatezko ahalordetzea ematea

**\Ordezkatzen naute** erlaitzean, AEEn inskribatuta dituzun edo izapideak egiteke<br><sub>K</sub>dituzten ordezkari guztiak dituzu.

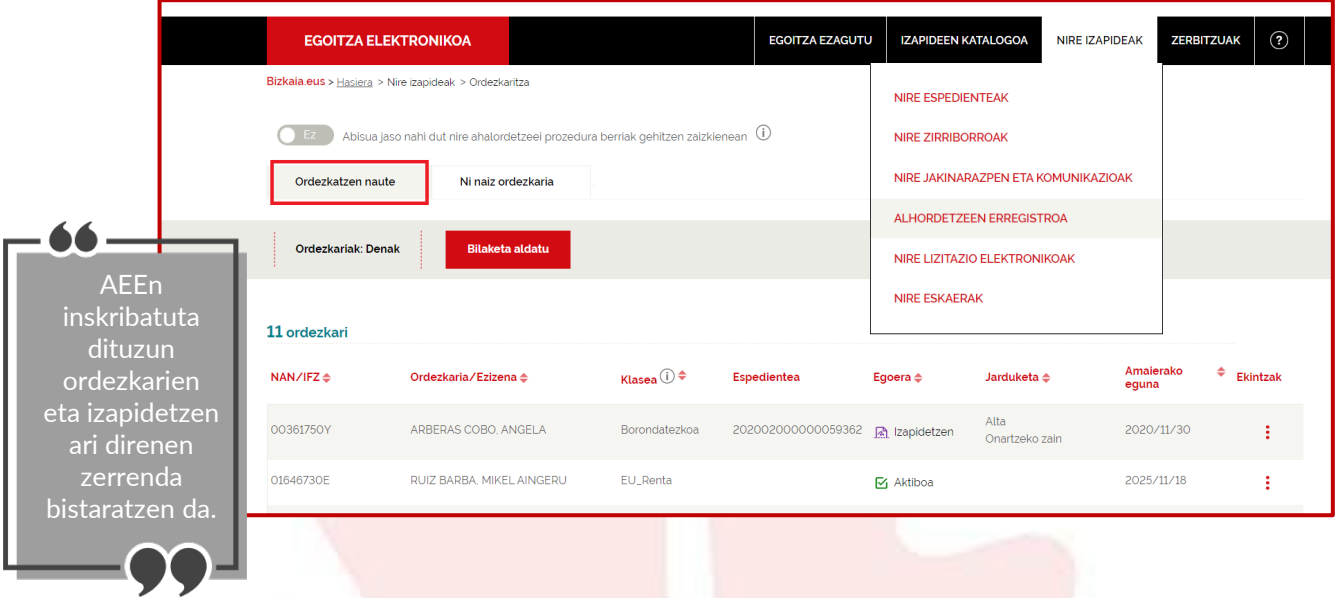

**\ Borondatezko apud acta ahalordetze berri bat** emateko, hautatu ordezkaria<br>/erantsi, eta aukeratu **borondatezko ahalordetzea ematea** 

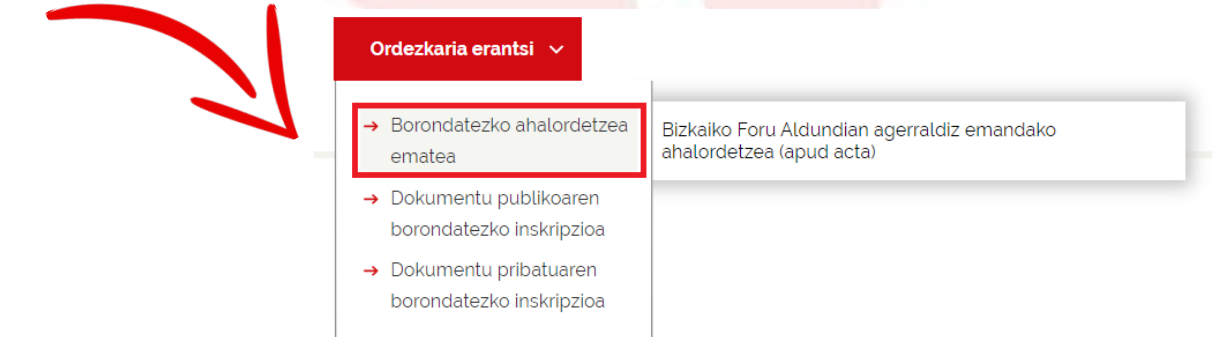

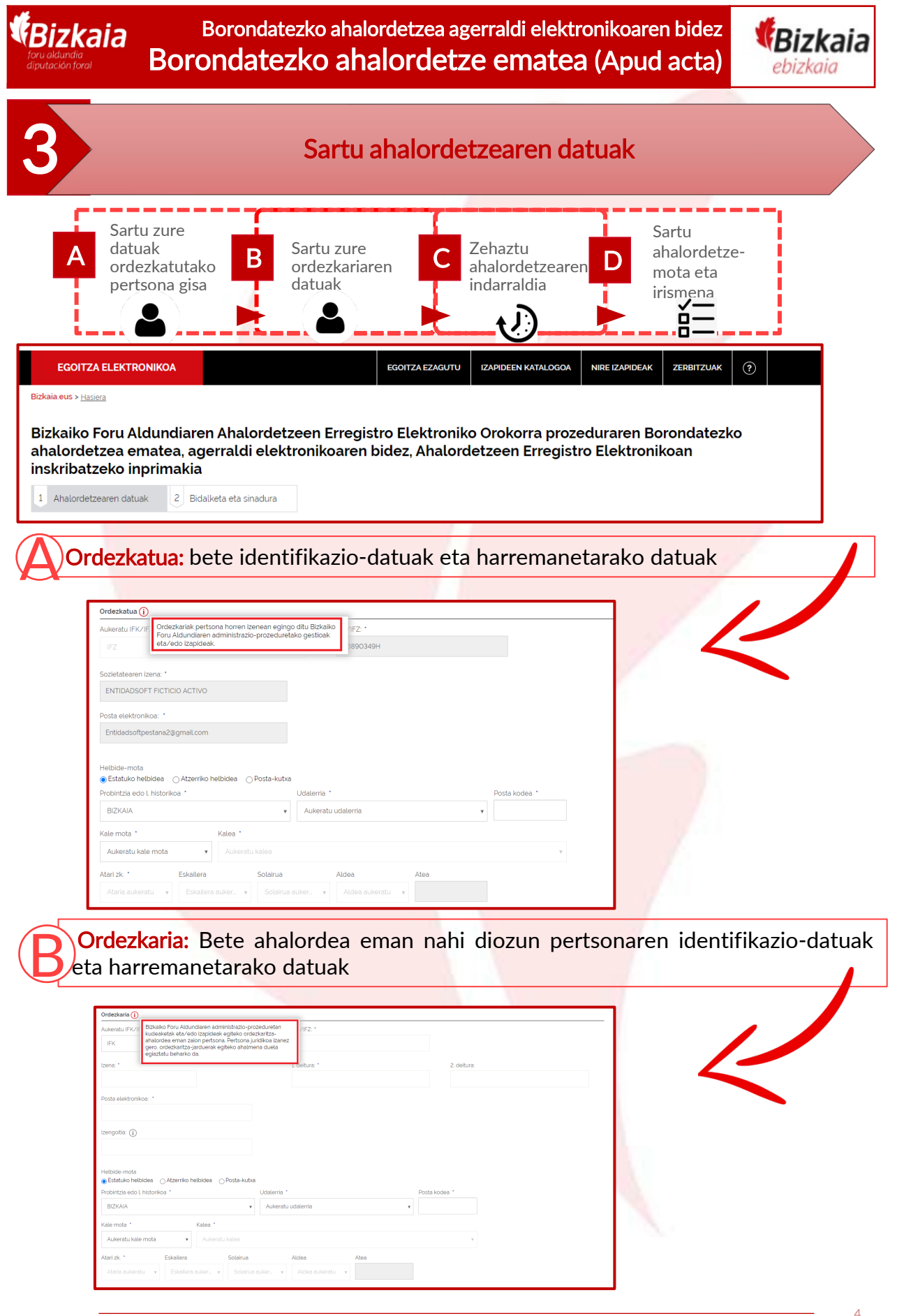

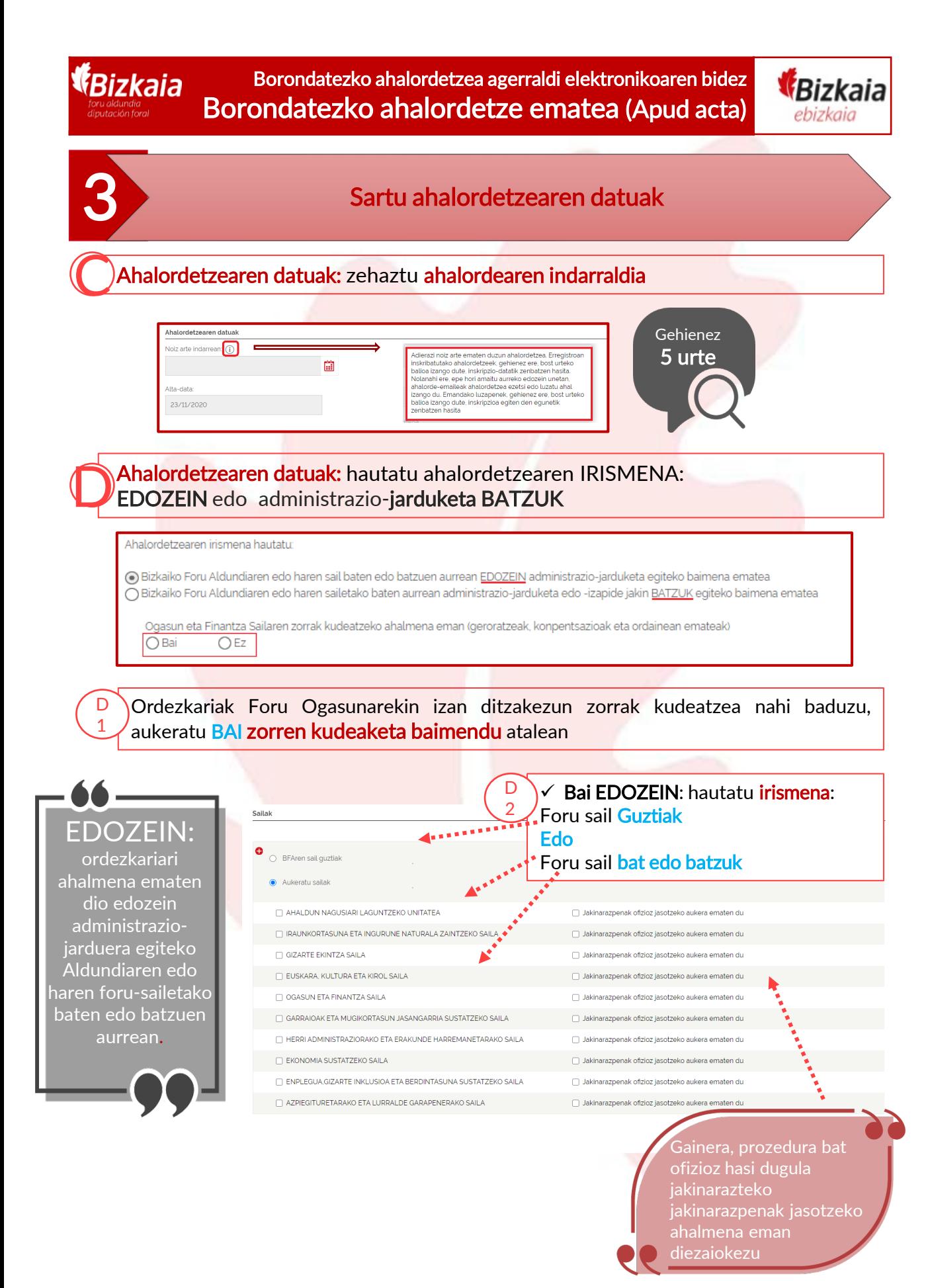

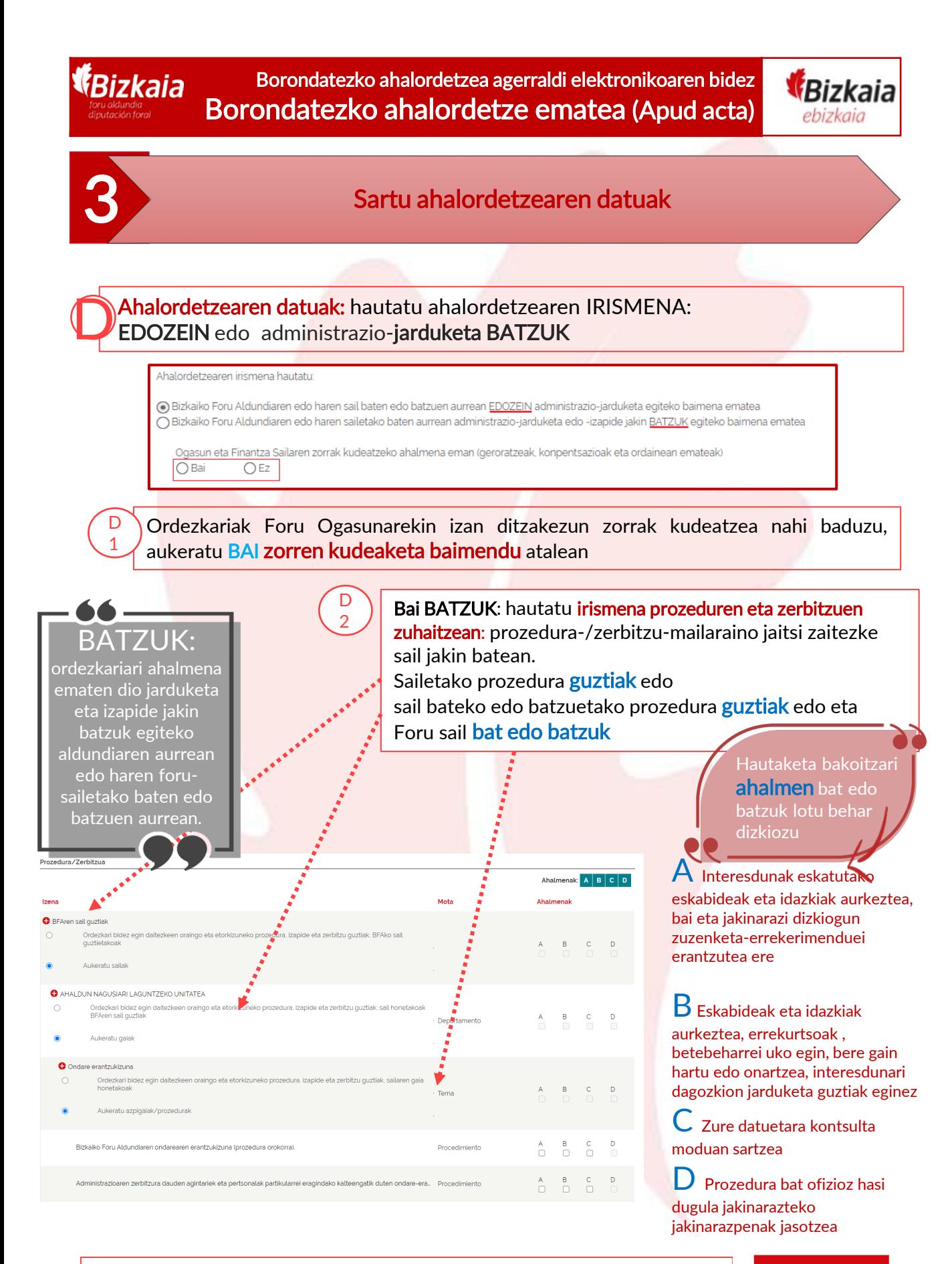

Irismena zehaztu ondoren, sakatu "Hurrengoa" botoia.

**Hurrengoa** 

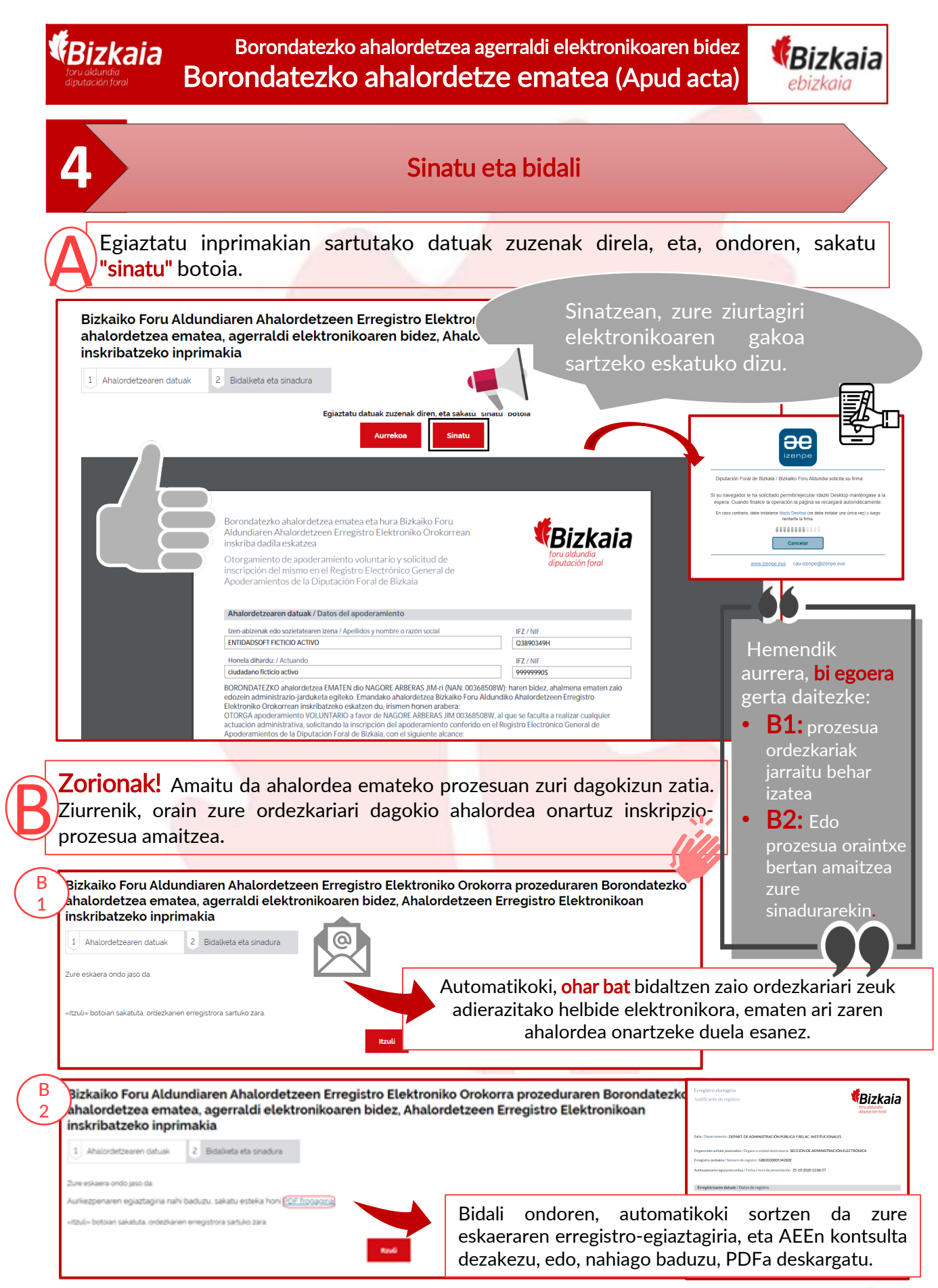

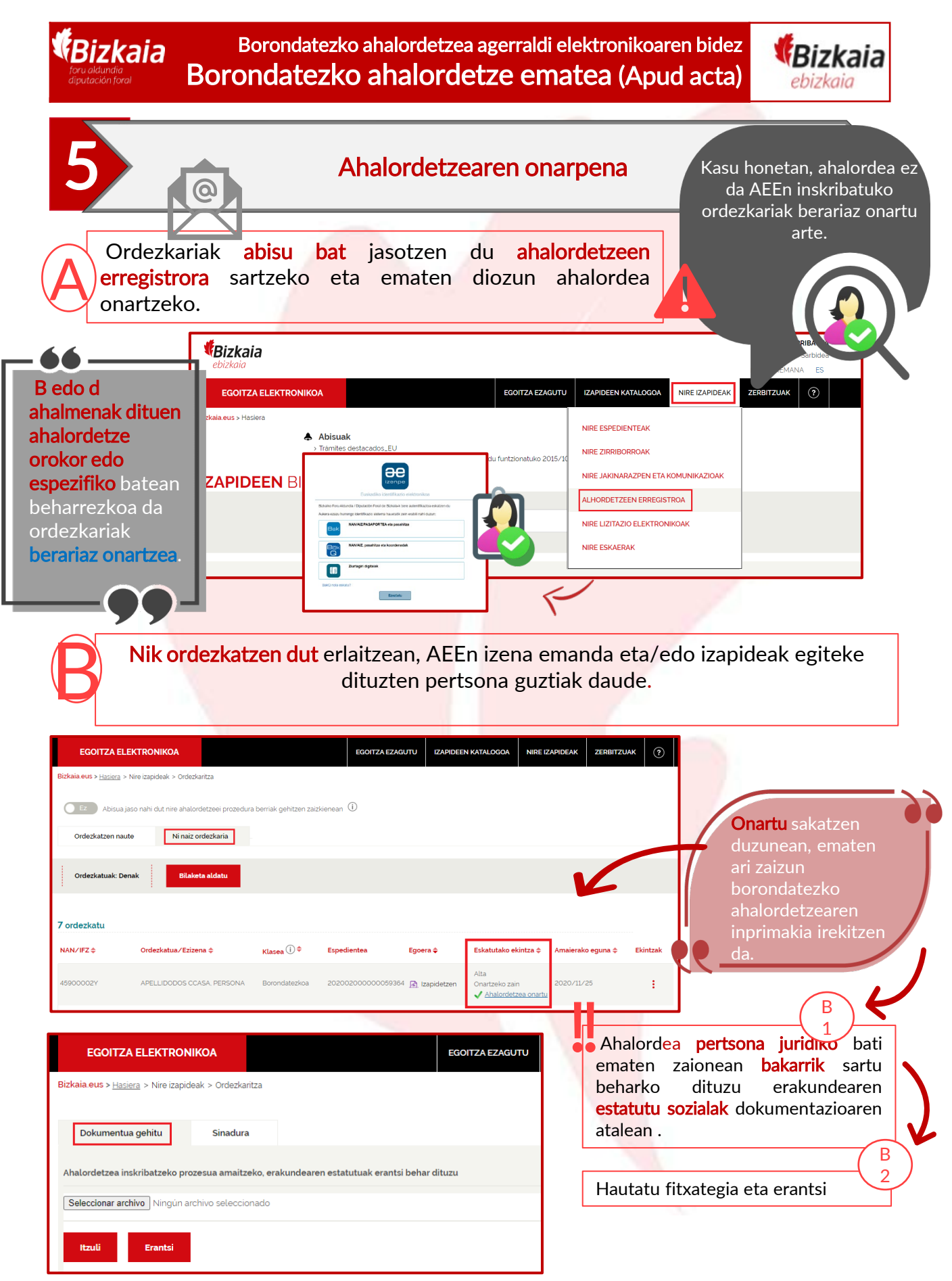

AEE: Bizkaiko Foru Aldundiaren Ahalordetzeen Erregistro Elektroniko Orokorra

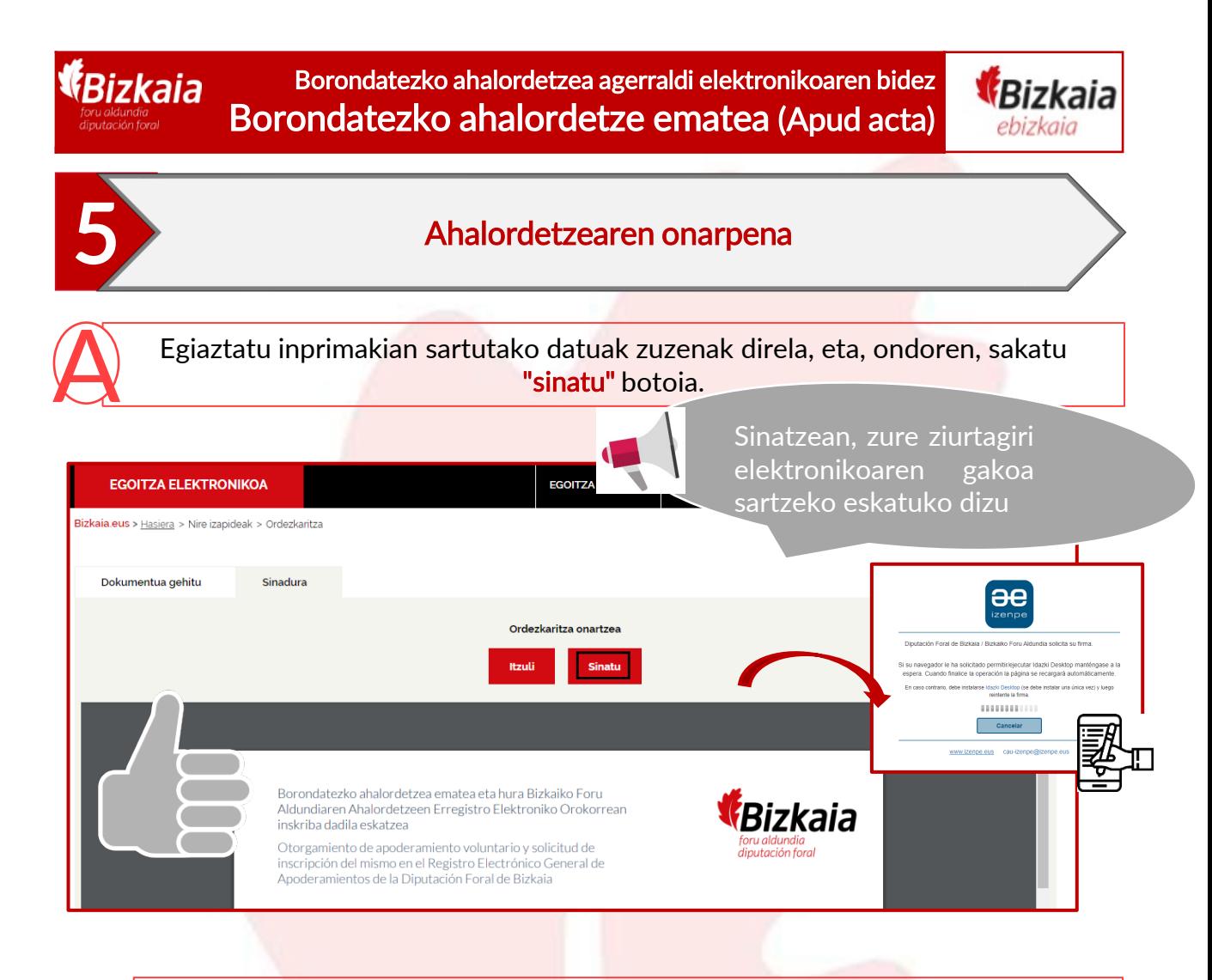

Bidalketaren ondoren, automatikoki sortuko da eskaeraren erregistroegiaztagiria, eta AEEn kontsulta dezakezu, edo, nahiago baduzu, PDFa<br>deskarga dezakezu.

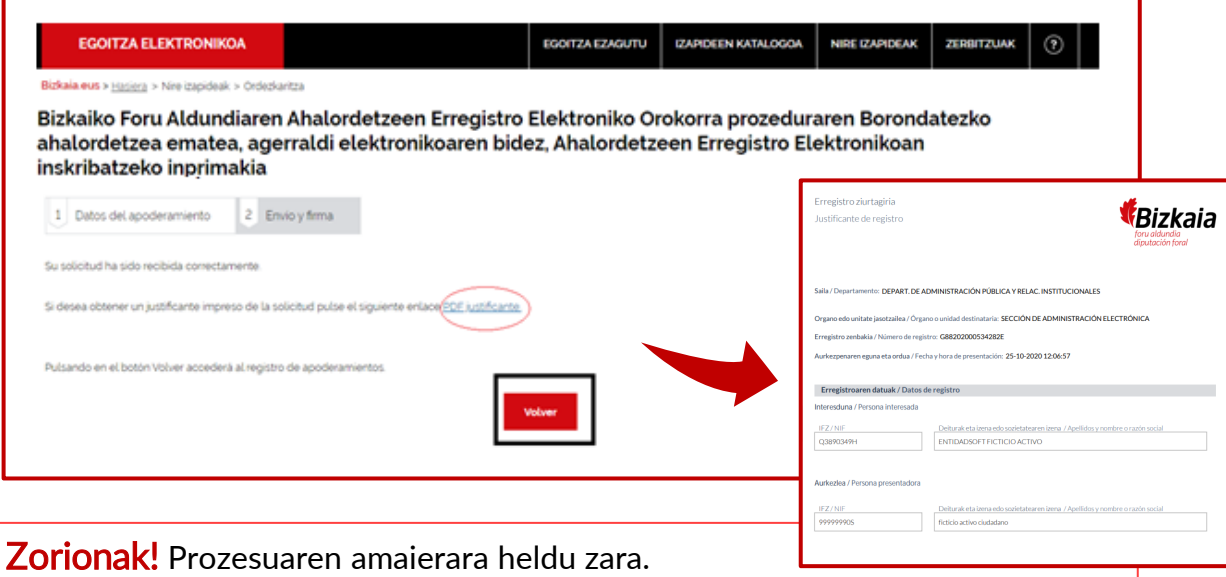